## **Se connecter au portail intranet académique (PIA)**

## **et accéder aux circulaires du 1er degré privé**

1) Taper l'adresse dans la barre d'adresse du navigateur internet : <http://www.ac-orleans-tours.fr/dsden37/> Clic sur « accès rapide » puis « Espace pro (PIA) »

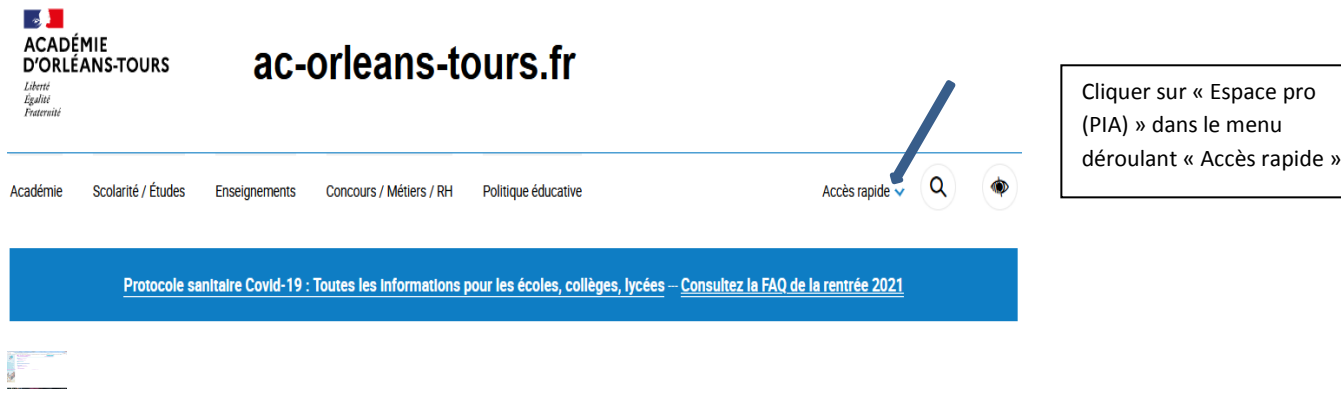

2) Entrer son identifiant.

Votre identifiant est dans la grande majorité initiale du prénom suivie du nom en minuscules sans accent

*exemple : pdurand (pour Pierre Durand).* Le mot de passe par défaut est le NUMEN.

3) Rubrique « carrière »

Vous y trouverez :

- les coordonnées de vos gestionnaires au SAEP (service académique de l'enseignement privé)
- les circulaires de gestions